*<http://www.tpcug.org>*

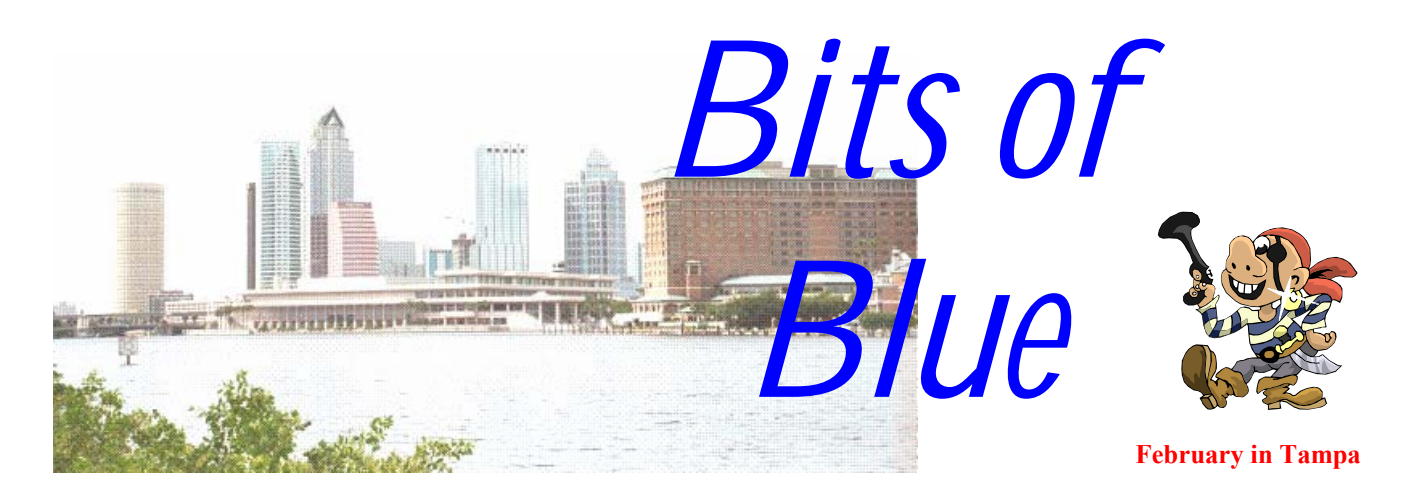

A Monthly Publication of the Tampa PC Users Group, Inc.

Vol. 15 No. 2 February 2002

# **Meeting**

**Excel Applications by John Witmer** 

**Wednesday, February 13, 2002 6:30 PM Art Pepin Hospitality Room Pepin Distributing Co. 6401 N 54th St Tampa, Florida** 

## **INSIDE THIS ISSUE**

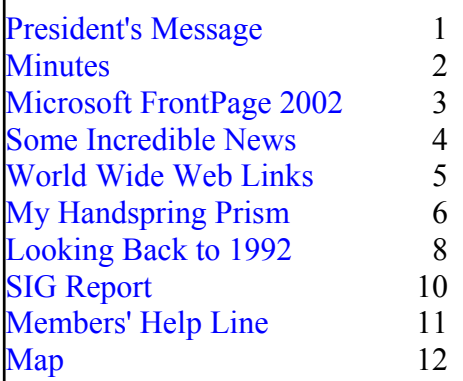

**Meeting Preview:** John Witmer will present "Excel Applications". As usual, Mary Sheridan will conduct a computing and Windows discussion for the first 30 minutes of the meeting.

## **President's Message**

*By Kevan Sheridan, President, Tampa PC Users Group*  [president@tpcug.org](mailto:president@tpcug.org) 

I hope you enjoyed Super Bowl Sunday. Was that a game or what? Did you even notice there were only 27 cameras instead of 31? Perhaps not. Many companies are still trying to find ways to cut back on expenses and television networks are no different from companies that support PC Users Groups.

We have less time now to spend and more things to do. We want more out of a PC group than ever before. I find myself, after working with computers for almost twenty one years and being a member of this group for more than fifteen, having a harder time keeping up with all of the new complexities and multiple layers of computing. The user interface may be considerably easier to learn and use than in the days of MS-DOS but one look in the book store should give clear evidence that it's no longer possible to pick up one four-hundred page book and learn the entire operating system.

*(President*..........*Continued on page 10)* 

#### \* \* OFFICERS \* \*

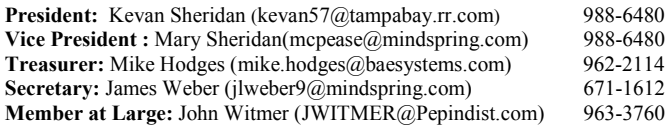

#### APPOINTED ( Volunteers)

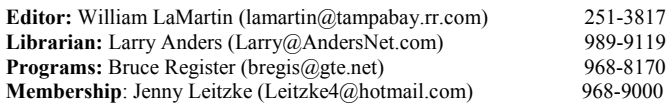

#### **Home Page** <http://www.tpcug.org>

 Bits of Blue is published by the Tampa PC Users Group, Inc., a State of Florida registered non-profit corporation, to provide educational information about personal computer systems to its members. Our mailing address is P. O. Box 3492, Tampa, FL 33601-3492.

 However, for business concerning this newsletter, Bits of Blue, please contact the Editor, William LaMartin, at 821 S. Boulevard, Tampa, FL 33606- 2904; 813-251-3817; lamartin@tampabay.rr.com.

 Technical information found in this publication is not necessarily compatible with your hardware and software; plus other errors or misprints could occur from time to time. Therefore, the use of programs, commands, functions or anything of a technical nature appearing in this publication will be at your own risk.

 Contributors are asked to submit articles as an ASCII, Microsoft Write, Microsoft Word, or Word Perfect file to the editor at 821 South Blvd., Tampa, Florida 33606-2904 or to lamartin@tampabay.rr.com.

 Permission to reproduce portions which are not specifically copyrighted is given to other computer users groups for nonprofit use. Reprints must be unaltered; proper credit given to the author and publication; and a copy of the publication must be sent to the attention of the Bits of Blue Editor at the club address. All other reproduction is prohibited without the specific written permission of the original author.

 The use of trademarked and copyrighted names herein is not intended to infringe upon the owner's rights but rather to identify the products for the enlightenment of our users.

 Commercial advertisements will be accepted. For rate information please contact the Editor by one of the above listed methods.

 All advertisements must be prepaid by check payable to TPCUG, be in camera ready format (actual size, black ink on white paper), and be submitted on or before the 20th of the month preceding the month of publication. Commercial advertising is usually limited to 25% of the total space of an issue. The Editor reserves the right to hold ads if the total space for ads exceeds this limit or if they are not received on time.

 Members may insert non-commercial ads at no charge with the following limitations: no more than 4 ads per member per year; no more than 40 words (240 bytes including spaces); must be camera ready copy or an ASCII file on diskette or as an attachment to an email message to the Editor. Those wishing to place ads are to contact the Editor, William LaMartin, at (813) 251-3817 for space availability and for further information.

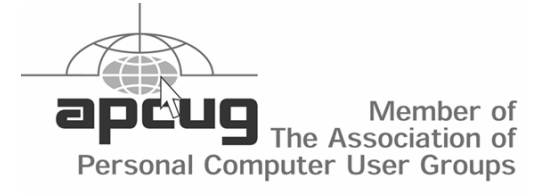

## **Minutes of the January Meeting**

*By Kevan Sheridan for James Weber, Secretary, Tampa PC Users Group*  [jlweber9@mindspring.com](mailto:jlweber9@mindspring.com) 

This was the first meeting at the Art Pepin Hospitality Room. Many last minute arrangements had to be made in order to replace the Jan Platt library room. There was no product demonstration planned for this meeting.

The Windows SIG, led by Mary Sheridan, started things off at 6:35 PM. She announced the names of the 2002 officers. There were several topics during this session but the most interesting discussions revolved around the meeting location and why we had to quickly find a new meeting room. Library scheduling conflicts with our regular meeting night was the most pressing reason and thanks to Pepin Distributors, Inc and John Witmer (of Pepin Distributors) we were able to find a new location so quickly.

It was noted that we had met at the Jan Platt Library in south Tampa for 7 months and, comparing the trip from south Tampa, William indicated his trip was 15 minutes quicker than previous trips to the MOSI location further north. Several other locations were discussed as options but those present agreed that the current room worked well and John Witmer indicated he would inquire about our using the room regularly.

Mary Sheridan is interested in starting a Hand Held Personal Digital Assistant SIG (Palm, Handspring, etc). She will begin by writing articles for the newsletter. Jenny Leitzke started a discussion of interesting and cool Christmas gifts, including web cams and USB hard drives. GROUPS.GOOGLE.COM was announced as a great place to find user to user product help.

After a 15 minute break, Kevan Sheridan (2002 president) took over the meeting to cover several quick topics including:

• Thank you to John Witmer and Pepin Distributors for the use of the meeting room

## **Microsoft FrontPage 2002**

*By William LaMartin, Editor, Tampa PC Users Group*  [lamartin@tampabay.rr.com](mailto:lamartin@tampabay.rr.com) 

Microsoft has produced FrontPage 97, 98, 2000 and now 2002. I reviewed FP 98 in our June 1998 newsletter. For the review check online at [http://www.](http://www) tpcug.org/newsletter/june1998/front\_page98.htm. I have actually owned all these versions, but didn't use 2000 since it got installed as part of an Office 2000 Premium installation on a computer here that I don't use regularly. And since the new activation of Microsoft products allows you to only install such software on one desktop and one laptop computer, I could then only install it on my laptop. My main computer still had FP 98, which I was fairly content with. I really didn't need most of the new features of 2000 like database connectivity and hover buttons, since I achieved database connectivity using Active Server Pages and VB Script. And I could create hover buttons with one of the many Java scripts that were available on the Internet. Of course, if I had not had such programming options then I would have been more interested.

 FrontPage is a program that combines point and click creation of HTML pages in a visual environment where you can simply drop in the things you want along with having the ability to manage your web site. It keeps track of all the details for you—as long as the site you are publishing to is a FrontPage enabled site, something that is fairly standard now at no extra cost. I recall the days of getting everything to my sites using FTP, where I had to keep a list of what files needed to be uploaded and what files needed to be deleted, etc. FrontPage keeps track of such along with checking your site for things like broken links and the typical download time of a page.

What is new in FrontPage 2002? First, I should note that 2000 added hover buttons, database connectivity, the ability to edit more than one page in a web simultaneously and, in fact, to have more than one web open at a time. It also allowed you to work without having server software installed on your computer.

These webs are called disk based webs. Disk based webs (which you will, of course, eventually publish (upload) to a server on the Internet) made life simpler for those who found dealing with the separate server software a bit burdensome. For FP 2002, if you are running Millennium or Windows XP Home you will have to use disk based webs since I know of no server software that will run on these systems and

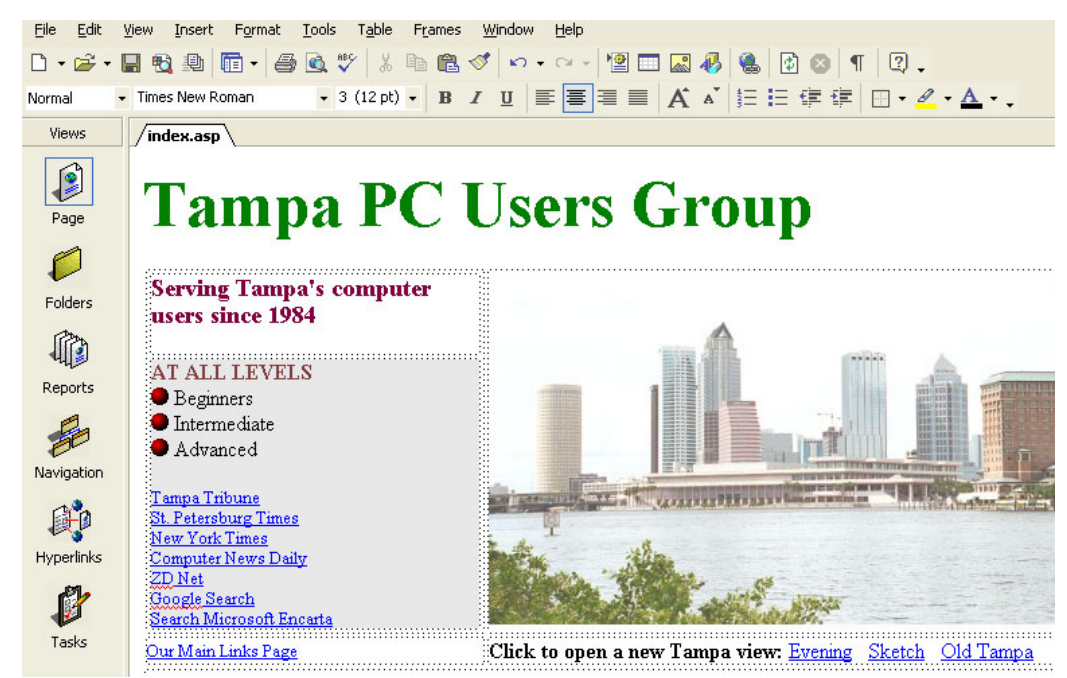

**FrontPage 2002's Interface in Page View** 

use FrontPage server extensions. It is possible that Windows 98 will support Microsoft Personal Web Server and Front-Page 2002. So if you are serious about FrontPage and want to be able to test out certain components along with Active Server Pages (ASP) on your local machine, you should use FP 2002 on a computer running Windows 2000 or Windows XP Professional, since they both come with Microsoft

*(FrontPage……….Continued on page 6)* 

## **Some Incredible News**

*By Larry Anders, Librarian, Tampa PC Users Group*  [Larry@AndersNet.com](mailto:Larry@AndersNet.com) 

Any of you who have read my past articles in *Bits of Blue* know that I am always looking for something to make computing fun. I guess I just get bored too easily. When I first got involved in the personal computer revolution, just about every new program that came out had a "gee whiz factor" for me. That's why I got involved with our user group as the librarian so many years ago, so I could stay on top of all the new software that was being introduced. If I got the software first, then I could impress all my friends with my expertise. Quite frankly, there wasn't a whole lot of expertise involved, other than learning how to use the programs. I've always loved to see the looks on people's faces when they asked, "How'd you do that?"

Well, as time has passed and the Internet has put the world at our fingertips, software of all kinds has been made readily available to us all. Originally there was freeware and shareware but now you can download a trial version of just about anything that's out by just going to the distributor's website. The Internet also provides access to plenty of good *FREE* programs that are out there also. This month I'm going to tell you about a great free program that will also make your computing fun again. I thought about not telling anyone about this so they wouldn't know "how I did that", but… what the heck, spread the fun around!

I'll give credit to my nephew, Joey, for passing this one along to me. A couple of weeks ago he sent me an email with a link to IncrediMail. He said, "Check this out, it's really neat!" So I went to <http://www.incredimail.com>to check it out! He was absolutely correct. And better yet, it was *FREE!*

IncrediMail is email that has finally evolved! (I didn't say that – they did. If fact, that's their slogan.) Once you start using IncrediMail your email will definitely not be boring any longer. It is loaded with visual and sound effects to fit your every mood and change the mood of anyone you send an email to. IncrediMail actually looks and functions a lot like Outlook Express, which I use, so there was no learning curve associated with getting up and running quickly as with most new programs. And the recipient on the other end does not have to have Incredi-Mail to see the "goodies".

Here's what IncrediMail's website has to say about its special features:

- VOLL LIAV • **Notifiers**: Vivid animated characters will announce the arrival of new email. Select a Notifier that best suits you from our online collection. Contrary to other email products, Incredi-Mail Notifiers will let you know that you've got new mail even if your email program is closed (as long as you are connected to the Internet, of course.)
- Letters: IncrediMail lets you take full control over what your emails look like. Whether you need to be formal or informal, or are feeling happy or sad, IncrediMail's Web Gallery offers you a constantly updated collection of Letter backgrounds that fit every occasion. Go ahead, breathe some life into your emails!
- **3D Effects**: Emailing just like in the movies. With IncrediMail you can feel the thrill while you send and receive your emails. When you send an email, you will see it fly away into oblivion or sail into the deep ocean blue. When you delete, see your emails shredded before your very eyes or crumpled up like your ordinary office paper. These are just a few of the 3D effects you will see using IncrediMail.
- **Animations:** Enhance your emails with exciting and lively animations embedded into the body of the email message and not as attachments. What better way to express yourself than to incorporate a relevant animation in your message to convey your thought and to set the mood.

- **Emoticons**: Add some life to your emails by inserting emotion icons (emoticons) into the text of your email message. Why use :) when you can use .  $\bigcirc$
- **Sounds:** The IncrediMail Online Gallery offers you an ever-growing collection of diverse sounds and sayings that can be added to the background of your emails at the click of a button.
- **Voice Message Recorder**: Personalize your emails even more by adding your own voice to your emails.
- **Multimedia Attachment Preview**: Automatic preview of attached media files including images, movies, flash and sound.
- **Capturing Animations from the Web**: Grab any gif animation from your Internet browser and add it directly into your IncrediMail Style Box.
- **Ecards**: Sending and receiving ecards has never been so quick and easy. For IncrediMail, ecards are just another type of email. Your friends will appreciate receiving a real self-contained ecard directly to his or her inbox rather than a link to an

*(Incredible……….Continued on page 10)* 

## **Internet Picture of the Month**

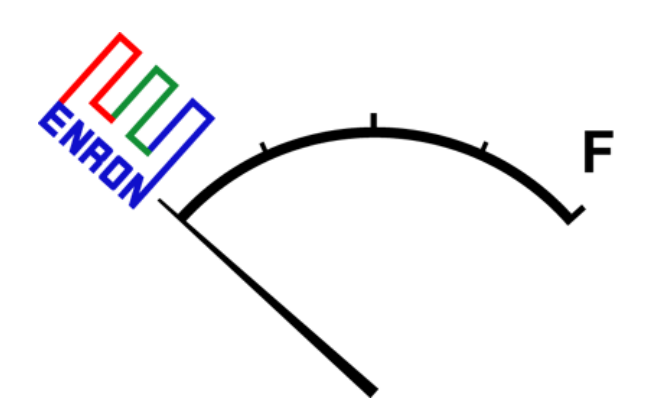

## **ENRON after the collapse**  from **<http://www.bomoco.com/Viridian/Enron/Enron.htm>**

For a collection of new logos for ENRON that more accurately reflect that company's current status go to:

<http://www.bomoco.com/Viridian/Enron/Enron.htm>

For more official ENRON information you may try: <http://www.enron.com/> <http://www.wind.enron.com/> <http://www.enroncredit.com/>

#### **February's Interesting World Wide Web Locations**

Tampa PC Users Group (that's us) <http://www.tpcug.org/> Pravda in English <http://english.pravda.ru/> FILExt - The File Extension Source <http://filext.com/> Lichens of North America <http://www.lichen.com/> Documenting the American South <http://docsouth.unc.edu/dasmain.html> IIS & Web Administration <http://www.iisadministrator.com/> September 11, 2001 - War on Terror Portal <http://www.11-sept.org/>

ENRON logo contest <http://www.bomoco.com/Viridian/Enron/Enron.htm>

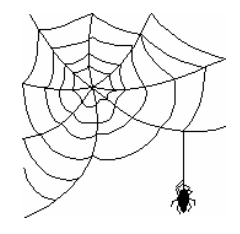

**Some of these links will join the many already on the Links page at our web site, where you need only click on the name.** 

# **My Handspring Prism**

*By Mary Sheridan, Vice President, Tampa PC Users Group*  [mcpease@mindspring.com](mailto:mcpease@mindspring.com) 

I bought a Palm III for my husband in 1998. The following year, I bought him a Palm V and I took his Palm III. I used it on and off. I mostly forgot to take it with me, so it was not very helpful. I had problems with duplicate data when

I would synchronize with the computer. It was frustrating to go in and manually remove duplicate records. I cannot say I had any real problems with the Palm III. It was not that easy to read and I simply left it at home too much for it to be much of a benefit.

In November, while attending Comdex, I got a good deal on the Handspring Prism. I really liked the readability of the screen. It is a color unit and very easy on the eyes. I got the unit for \$249.00 and they threw in a free travel charger. I could have gotten a copy of Documents to Go for \$79.00 with a \$79.00 rebate, but I did not know what the program was and did not think I needed it. I bought Documents to Go a month later and could not live without it. I sure missed a deal.

I received a camera attachment for the Handspring for Christmas. It is a very neat device. I can take pictures and attach them to my address book. I no longer have to struggle with being able to remember a face and not being able to put a name to it. That is the theory; anyway, I have not met anyone new since I got the camera. I do not know exactly how much the camera cost, but I found a price range of \$149.00 to \$199.00 on the **Internet** 

I bought an Audible device that I ordered from Audible.com. It can play audible pre-recorded books and publications or MP3 files. Because I am a member of Audible, I was able to get the device for \$49.00. I have been downloading Stephen King books and I can listen to them in the car. The Audible device came with an adapter that plugs into the cassette player and plays through the car stereo.

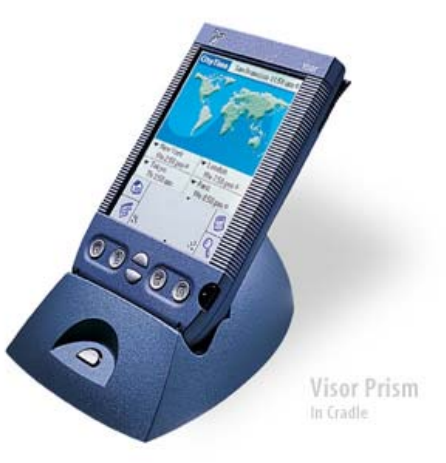

 The Handspring uses the Palm operating software, so everything is the same as using the Palm III. I was glad that the graffiti (shorthand for the Palm) was the same and I did not have to learn anything (cannot be learning new things at my age…ha ha). I have not had any problem with the duplications when I synchronize. No doubt, the software is an upgraded version.

I am very happy with my Handspring and recommend it to the group. There are many modules available for the unit: a GPS device, extra memory, and a phone, to name a few. I would like to see a Handspring representative come to our group and give a presentation. They were offering discounts to the user groups at the APCUG fall conference. You can obtain further information on the Handspring Prism at <http://www.handspring.com>

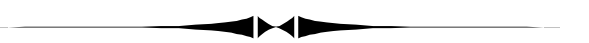

*(FrontPage……….Continued from page 3)* 

Internet Information Server (IIS). This was my primary reason for wanting XP Professional as the operating system on my new computer.

So, again, what is new in FrontPage 2002? The interface looks the same as 2000, but now when you have more than one page open for editing, there is a tab for each file that you can easily click on to move back and forth between pages. There is a file upload component which required either a purchase of such a component or very knowledgeable ASP coding ability in the past. You have the new multi-item Office 2002 Clipboard. There are link bars, the ability to insert web content from MSN, MSNBC and Expedia. And there is now a nice Photo Gallery feature. Also there are new items that I have yet to deal with such as: new drawing tools, better Cascading Style Sheets (CSS), integration with SharePoint, and the ability to apply

XML formatting to HTML. *(FrontPage……….Continued from page 6)* 

One definite improvement is the protection of ASP code within an HTML page. With FP 98, I would use the FP editor to create the visual look of any ASP page, then switch to Note Pad to do the ASP coding—and too bad if I made the mistake of then opening the page in the FrontPage editor and saving it. My ASP code stood a good chance of being ruined.

I like the program. It has served me well over the years, and the new features and improvements make my life easier. I don't use disk based webs but instead use server based webs. Windows XP Pro comes with Microsoft Internet Information Server 5.1 and FP server extensions 2000 (2002 server extensions are a free download).

The way I deal with web development involves the FP program used to create the web pages and manage the resulting web site both locally with IIS running on my local computer and at the hosting site on the Internet. This is the same setup I have used since I started with FrontPage 97. However, back then you had to use web based FrontPage webs and your local web server was the simple Personal Web Server for Win 95. The web server IIS 5.1 that comes with Win 2002 pro is the same software as used by major web hosting companies with the exception that you are limited to at most 10 connections since the software is meant only for testing sites.

My first question on getting my new computer was how to properly transfer all my FrontPage webs on two older computers to this new computer. From reading the FP Usenet newsgroup I knew that simply copying the files over was not correct. This would destroy some of the FP features that made FP so useful. After consulting the newsgroup, I concluded that the proper way to do the transfers was as follows:

On the new computer, in IIS create a new Front-Page Extensions web (a subfolder of the

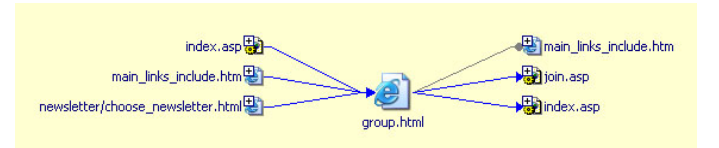

**A map of all hyperlinks into and from the group page** 

C:\Inetpub\wwwroot folder) of the appropriate name. Open a web in FrontPage on the old computer and publish it over the LAN to the new empty web that was just created on the new computer. This method preserves all the FrontPage settings. I did this for each of the FrontPage managed webs I had on two older computers.

The next step was now to publish these new versions of the webs to their Internet versions at various web hosting companies so everything would be synchronized. I started with smaller webs—ones of just a few megabytes, and it appeared as if FrontPage was sending up all the files. Now this would take a long time for my larger sites consisting of 50 MB – 100 MB. However, when I published the TPCUG site, a 50 MB site, only a few files were sent. And the files sent were ones that I had made some changes in before publishing. So before publishing the other large sites, I made minor changes to a few of the pages before publishing to the Internet. And in all cases only those few files were sent. Note that all the other files were already at the site and FrontPage checks to see if the ones locally are newer and thus need sending. But why did it send all the files for the small sites and just the changed files for the large sites? I don't know, but if changing at least one file will cause it not to send all the files (Each time I had requested the default of sending only changed files) I think I will do that if I ever need to publish from a new computer again.

This new version has made my life a bit easier—once I familiarized myself with IIS (which, of course, is unnecessary if you only work with disk based webs on your local computer).

To see some of the features of FrontPage and to use one of them to vote in a mock election go to these two pages I have created:

[Http://www.tpcug.org/test/test\\_2002.htm](Http://www.tpcug.org/test/test_2002.htm) and [Http://www.tpcug.org/test/vote1.](Http://www.tpcug.org/test/vote1)

## **Looking Back to 1992**

From the February 1992 Bits of Blue

#### TAMPA IBM PC User Group MINUTES OF 1/8/92 MEETING

The President, Harvey Bruneau, opened the meeting at approximately 6 PM. He introduced the officers elected at the December meeting who will serve thru 1992. They are:

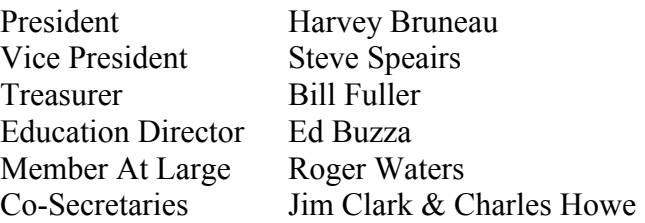

#### CLUB NEWS:

• Harvey announced that the WordPerfect folks could not make this meeting and they have been rescheduled for March. Meanwhile, our own illustrious Education Director, Ed Buzza, would fill in with a presentation on Professional Write for DOS.

• The President emphasized one of the most important functions of our club - computer education for our members and the need to get going on SIGs. The pressing need here is for knowledgeable volunteers to make themselves available to lead SIGs covering the more significant software on which they are proficient. COME ON, MEMBERS! There is a lot of talent in this club. Share your knowledge with others! VOLUNTEER TO LEAD A SIG! And, give a presentation on the software to the club! (Note: A presentation to the club would be an excellent introduction to your SIG.)

• In pursuit of the goal of achieving 300 members, Harvey informed us that he was placing our flyers at strategic retail outlets that would allow same. And in response to queries last month, flyers were available for members to spread around as well.

• In response to a question about tax software for 1991, the membership was informed that the shareware program AMTAX91 was now on our BBS. One member also advised of a freeware spreadsheet template that was available on other BBSs and should be on ours in the near future. If interested, keep your eye out for 91fm1040. Reportedly, this freebee will work on most major spreadsheets (I know it will work on Lotus and Quatro Pro; apparently others as well).

### INDUSTRY NEWS:

The President reported that one rater of computer suppliers has rated Gateway as #1 overall. Others in our group commented on Gateway - all of which was very favorable. This is not by way of a commercial, rather it is one of the functions of this club - to make all members aware of suppliers who have good products and services at reasonable prices.

• It was reported that the Comp USA store at Himes and Hillsborough was to make a soft opening on 11 January, with a Grand Opening to be sometime later.

• A few problems have been reported with Microsoft Word 2.0 for Windows - mostly with the spell checker, grammar checker and MACRO functions. There was a brief discussion of some of the problems, but I was unable to catch the comments. Be Aware!

• Windows 3.1 reportedly is due out in April. If interested, start looking about that time. As an aside, one member reported a RUMOR, I emphasize RU-MOR, that Windows 3.1 had deliberately been designed to not work with DRDOS. DRDOS users might want to investigate before buying. And we all should be concerned IF this rumor is true and reconsider Microsoft as a whole and the implications such an action would have for the industry. Let's hope it is false!

• Harvey reported that the early copies of OS/2 Ver 2.0 are out to selected users. But, all of its features have not been Beta tested, though IBM indicates that Ver 2.0 has been tested in-house. General release to the public is now scheduled for the end of March. We'll see then whether or not that will lead to the software battle of the century.

• Intel is reportedly out of the 386 microchip business since there is too much competition and too little money in it, and is now pushing 486 and higher

chips. Many expect a rather large decline in prices to take place over the next year.

• Following a break, Harvey shared a few comments on language translators. He related that he had received French Assistant from Santa Claus and he was pleasantly surprised and reported that it was pretty good for a \$49 program. Though it will not make coherent translations for every bit of our personal English, it does a fairly good job on proper English. Check it out (also available in Spanish, German & Italian) if you need a translator.

#### PROGRAM REVIEW: Professional Write for DOS

In typical fashion, Ed Buzza gave an excellent comprehensive presentation on PFS: Professional Write, now owned and published by Spinnaker Software Corp.

Ed reported that PW is installed simply by copying the program files to the desired directory - no "install" program is involved. The program requires 512K of RAM and an 8088 or higher. It works best with a hard drive, but will work with two floppies though you may do a bit of swapping and it will be quite a bit slower when disk access is involved. Among the features of PW are:

- Has built in grammar and spell checkers.
- Has a built in address book feature which accepts ASCII delimited files from databases. This allows, of course, merging form or standard letters with a mailing list.

• Setup for the program is very easy and it has excellent printer support, including an extensive list of supported printers and an unlisted printer option, and a control code option for lasers.

- Keyboard MACROS.
- Very good on-line help.

• In contrast to some word processors. PW has toggle choice of insert/overwrite.

• Shows the percentage of memory used of that available for documents. Capacity of the program varies with memory available, but it has relatively good capacity - with only 512K conventional RAM

*(1992……….Continued from page 8)* the program will hold about 70 pages; with upper memory, about 85 pages.

> • Excellent controls, including blocking (including rectangular/column), line/box drawing, maneuvering on the page and throughout the document, print and save in pieces, are but a few.

• It is mouse supported, and includes a calculator.

This is a pretty good program, but you should note that this is strictly a word processor; today we see many "word processors" which are closer to DTPs than WPs. This is not one of those. It does support multi-column formats, however. But, it does not support graphics - except for charts produced in PFS programs - such as First Choice and PFS Window Works.

One other note about this program - there is little similar between it and Professional Write for Windows. The latter is a much more powerful program and includes many DTP features, including graphics handling. When asked about relative value, Ed indicated that in today's environment the \$149 price for PW for DOS was a little high and that for a few more bucks you could get a more powerful program (e.g., WP 5.1).

Having given you this brief summary of the extensive review that Ed gave us, all that is left is to say, "Thanks, Ed, for your typical super presentation. We all appreciate the presentation and all of the effort you put into it."

Copyright Laws: After the presentation a discussion of copyright laws developed. It was noted that some businesses and private individuals are rather loose with regard to the proprietary rights of others - passing around copyrighted software. We might all do well to review/refresh ourselves and reread the license agreement for copyrighted software we hold. The very beginning of one PFS program I hold, for example, says "This Software is licensed, not sold to you by Spinnaker, owner of the product, for use only under the terms of this License..." We all should know and adhere to the copyright laws.  $\blacklozenge$ 

# **Special Interest Groups**

#### **Microsoft Access SIG**

This SIG meets the first Tuesday of the month at the Gateway 2000 Store on North Dale Mabry (just south of Columbus Drive) at 6:30 PM. For information contact William LaMartin at *lamartin@tampabay.rr.com or* Merle Nicholson at *merlenic@tampabay.rr.com.* 

#### **Genealogy SIG**

To be included on the TPCUG genealogy mailing list, contact Jenny Lind Olin at 960-5723, or *jlolin@tampabay.rr.com.* 

### **Visual Basic for Applications SIG**

This SIG meets the third Tuesday of the month, at the Gateway 2000 Store on North Dale Mabry Mabry (just south of Columbus Drive) at 6:30 PM. For information, contact Merle Nicholson at *merlenic@tampabay.rr.com or* William LaMartin at *lamartin@tampabay.rr.com* 

#### **Windows SIG**

This SIG occupies the first 30 minutes of our monthly, regular meeting and is devoted to a general Windows and computing discussion. Mary Sheridan moderates the discussion.

#### *(Incredible……….Continued from page 5)*

ecard on somebody else's web site. Make everyday a holiday with IncrediMail.

• **Handwritten Signatures**: IncrediMail offers a simple tool for you to add your handwritten signature into your emails. We are committed to making things seamless and hassle-free. (This is actually NOT their best feature!)

So, you ask, how do we get all this, and for free? Well, in the free version there is a link at the bottom of every email leading the reader back to the Incredi-Mail website and there is also pop-up advertising within the program itself. Everything else seems to function alright. But for \$29.95 you can get Incredi-Mail Premium that has no link at the bottom, no advertising pop-ups, more control over incoming email (like previewing email on the server before downloading it), extra skins to change the way overlay looks, special VIP technical support and loads of other notifiers and letter templates.

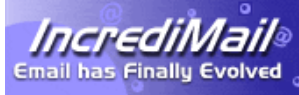

 Do yourself a big favor and check out the demo at <http://>

www.incredimail.com and you'll see everything I've been talking about and much more. It really is a neat program and I guarantee the recipients of your emails will be saying, "How'd they do that?"  $\blacklozenge$ 

#### *(President……….Continued from page 1)*

With multimedia, broadband and many other relatively new terms we need to find the right mix of information sources. Now that we have a new meeting location we also need to increase our exposure to the public. We will be working on two of these areas in the coming months.

The Florida Association of PC Users Groups (FACUG) will be holding their spring conference during the first weekend in March. This is where Board members go to learn more about running a PC group. It's a great place to learn what other PC groups are doing to help their groups grow.

ITEC is an annual showcase for technology and once again we will be present. We are currently working on an agreement that will give us a booth near the main floor. This event was good exposure for us last year and we can use your help: We need volunteers to help man the booth during the show (details can be found at <http://events.goitec.com/overview/?> ec=TAM02) and everyone to help us distribute free tickets. Each ticket will have a code that will tell the promoters of the show the tickets came from us. Please let Kevan or Mary know if you will be able to help. E-mail to president@tpcug.org or call  $(813)$ 988-6480.

Please send any ideas, requests or complaints to presi $dent@tpcug.org.$  Let's have some fun learning this year!  $\blacklozenge$ 

## Friends of the User Group

*We acknowledge the following firms for their support* 

CAE Gateway 2000 Marshall & Stevens Pepin Distributing Co.

*And these software and hardware vendors for their demonstrations and review software and contributions of evaluation software to our group* 

Adobe Systems CompUSA Corel Systems Imprise/Borland Intuit Microsoft

WordPerfect WP

Office Depot PowerQuest RDI, Inc. Symantec

#### **RENEWING YOUR MEMBERSHIP?**  WE CERTAINLY HOPE YOU WILL

 MAIL YOUR CHECK AND ANY ADDRESS OR NAME CHANGES TO:

> TAMPA PC USERS GROUP PO BOX 3492 TAMPA, FL 33601-3492

\$25 Individual \$35 Family  $$60$  Corporate = 3 employees +  $$20$  each add'l employee

**Go to our web site <http://www.tpcug.org> and click on the Join link to fill in an online membership application** 

**Check the address label for your renewal month** 

## **MEMBERS' HELP LINE**

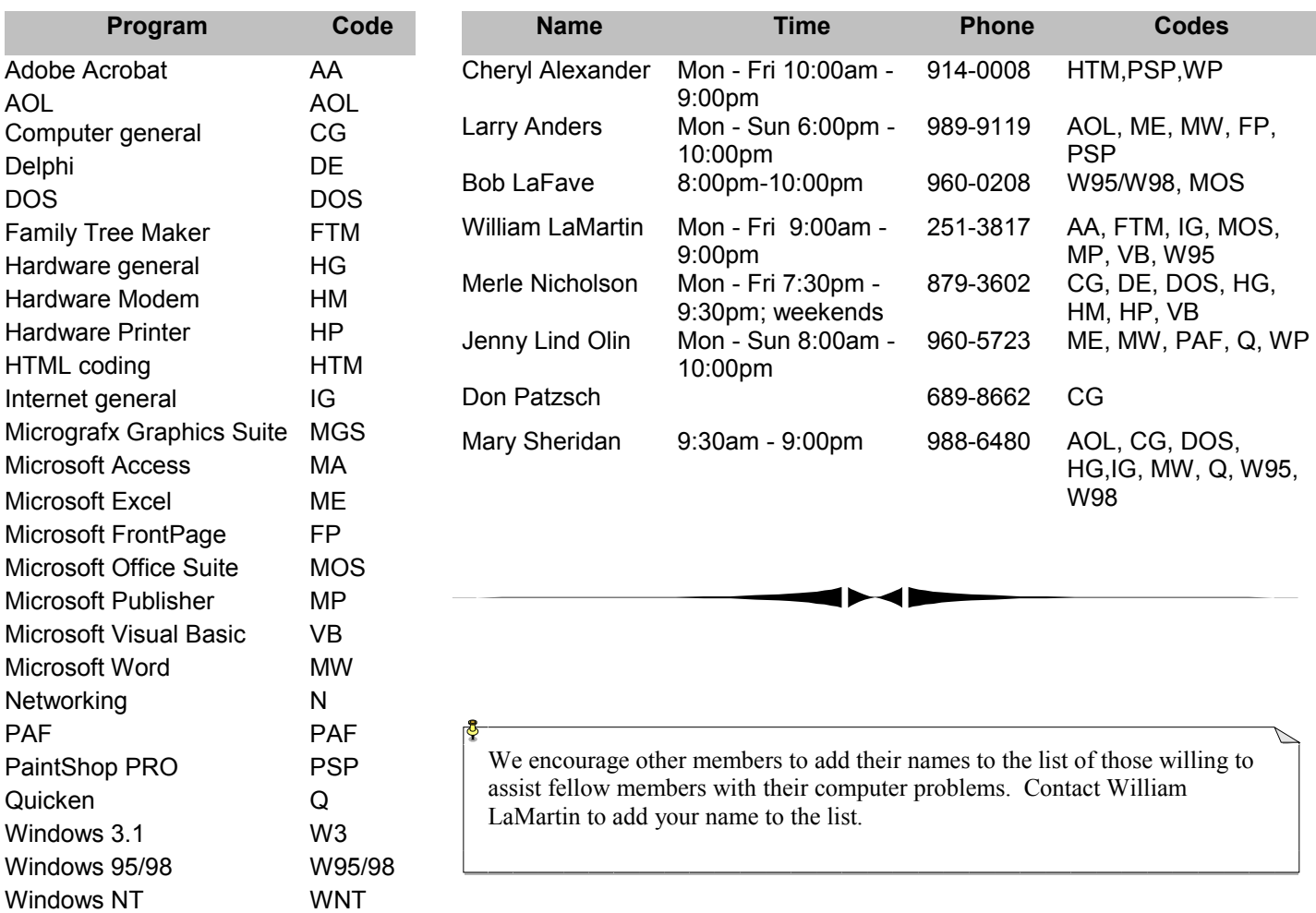

**Tampa PC Users Group, Inc.**  P. O. Box 3492 Tampa, FL 33601-3492

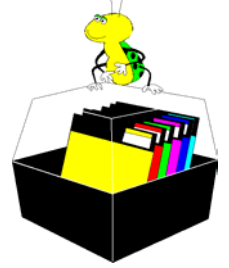

**NONPROFIT ORG. U.S. POSTAGE PAID TAMPA, FL PERMIT NO. 1917**

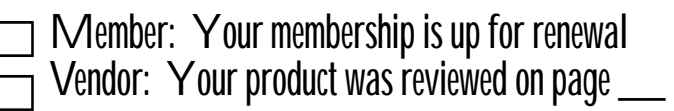

*(Minutes……….Continued from page 2)* 

- Benefits of PC group membership
- New e-mail addresses for Board members all use @TPCUG.ORG.
- parking and rest room locations
- free product table (including Microsoft T-Shirts) location
- How to join or renew club membership and importance of bringing potential members to the meetings
- APCUG and FACUG (PC Users Groups Associations, national and state, respectively) involvement. (FACUG has a spring conference the first weekend in March)
- Security issues and virus protection

Overall the meeting went very well. Won't you join us for our next meeting on Wednesday, February 13<sup>th</sup>?

Please send any ideas, requests or complaints to presi $dent@tpcug.org.$   $\blacklozenge$ 

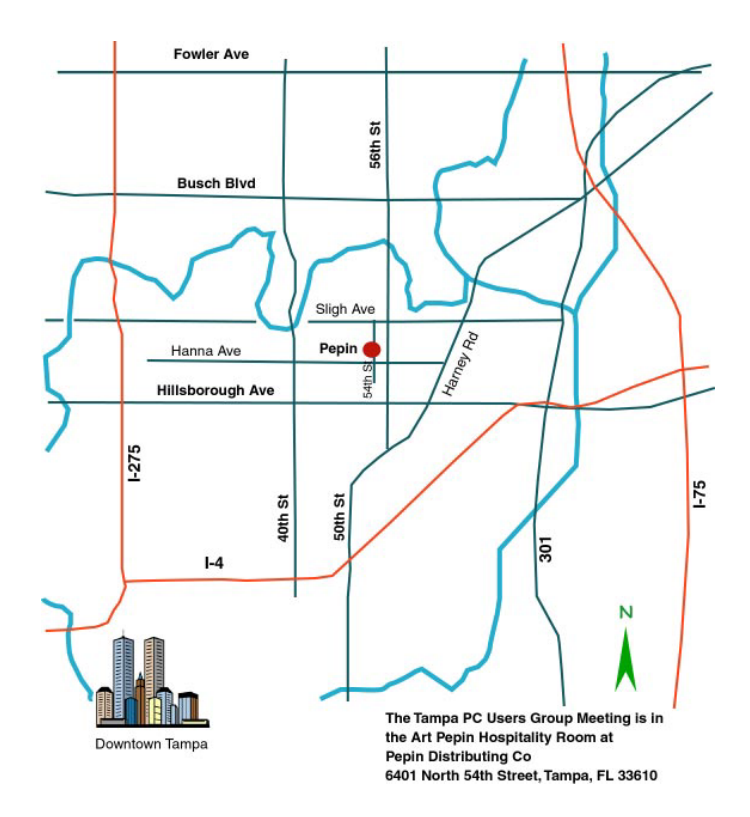